# Jetzt kostenlos herunterladen!

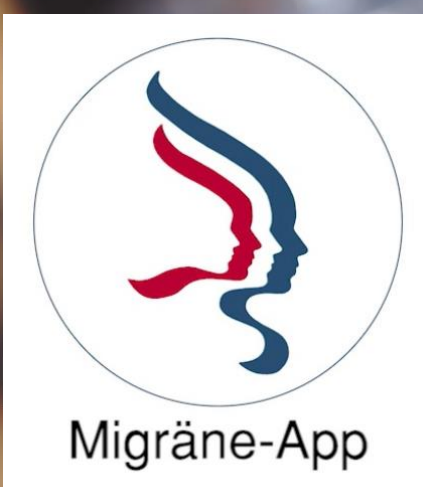

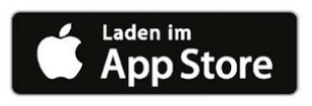

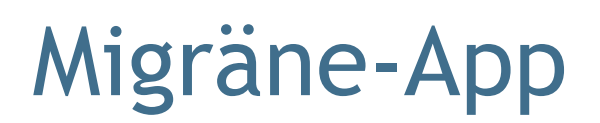

*Personalisierte digitale Umsetzung von Leitlinien und Vernetzung*

Migräne-App: Anleitung zur Benutzung

powered by

**Techniker** 

# Migräne-App

*Personalisierte digitale Umsetzung von Leitlinien und Vernetzung*

# Anleitung zur Benutzung der Migräne-App der Schmerzklinik Kiel und des bundesweiten Kopfschmerzbehandlungsnetzes

Die Migräne-App wird aus dem [Apple App-Store](https://itunes.apple.com/de/app/migrane-app/id1133949944?mt=8) unter dem Suchwort "Migräne" gefunden und geladen. Es findet sich dort zwei Versionen.

- Eine international verfügbare App der Schmerzklinik Kiel trägt die Bezeichnung "Migraine". Diese konzentriert sich auf die Dokumentation des Kopfschmerzverlaufes in mehreren Sprachen.
- Die neue *Migräne-App* ist dagegen ein umfassendes Dokumentation-, Analyse- und Behandlungstool in deutscher Sprache. Die folgende Anleitung bezieht sich ausschließlich auf diese aktuelle Version.

Die *Migräne-App* ist zurzeit zunächst nur für IOS verfügbar. Eine Android-Version ist bereits in Vorbereitung.

Eine Service-Seite zur App mit Videoanleitung finden Sie auf der [Homepage der Schmerzklinik Kiel.](http://www.schmerzklinik.de/2016/10/01/die-migraene-app/)

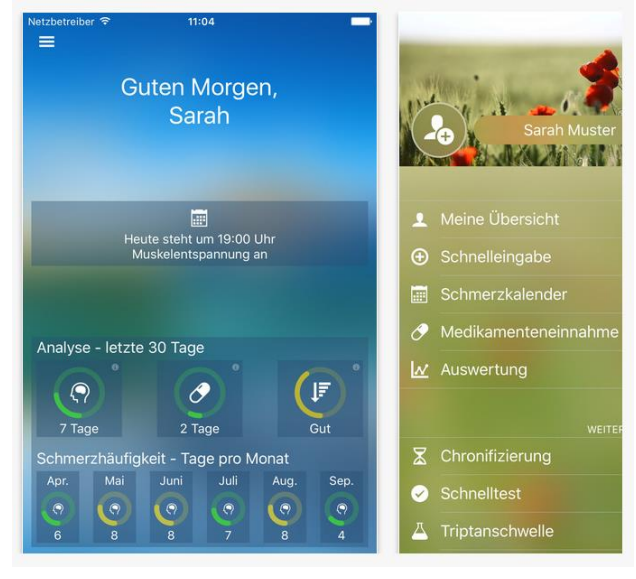

Nach dem Download der *Migräne-App* sehen Sie einen Begrüßungsbildschirm mit den Logos der App, der Schmerzklinik Kiel und der Techniker Krankenkasse. Die Migräne-App wurde in enger Kooperation mit Experten der Schmerzklinik Kiel, dem bundesweiten Kopfschmerzbehandlungsnetz und der Techniker Krankenkasse entwickelt.

Beim erstmaligen Aufruf bittet die App Sie um die Genehmigung, Ihnen Nachrichten übermitteln zu dürfen. Dieses ist erforderlich, damit die App Sie an verschiedene Therapieelemente erinnern kann, z. B. Ihr Entspannungstraining durchzuführen oder um Ihnen Hinweise zu geben, wenn bestimmte Situationen eintreten, die Ihr Handeln

erfordern. Beispielsweise gilt dies für das Ausfüllen des MIDAS-Scores zur Berechnung der kopfschmerzbedingten Behinderung. Die App informiert Sie auch, wenn Sie an mehr als zehn Tagen pro Monat Akutmedikamente einnehmen und die Gefahr eines Kopfschmerzes bei Medikamentenübergebrauch bestehen könnte.

Damit die *Migräne-App* Sie persönlich ansprechen kann, werden Sie auch um die Eingabe Ihres Namens und eines Fotos gebeten.

# Übersichtsbildschirm

Auf dem Übersichtsbildschirm ("Meine Übersicht") sehen Sie nun auf einen Blick wie in einem Cockpit die wichtigsten Informationen über den Kopfschmerzverlauf. Mögliche Programmpunkte für den Tag, wie z. B. die Durchführung der progressiven Muskelentspannung, werden eingeblendet und die Uhrzeit angezeigt. Diese Erinnerungsfunktionen können Sie individuell personalisiert unter "Einstellungen" vorgeben. Sie können sich täglich zur gleichen Uhrzeit erinnern lassen oder aber auch zu wählbaren Zeitintervallen. Sie werden dann zu diesem Zeitpunkt automatisch an die anstehende Entspannungstherapie erinnert. Das Entspannungsverfahren ist in der App integriert und kann direkt über Kopfhörer durchgeführt werden.

#### Menü Einstellungen

Im Menü "Einstellungen" können Sie u. a. angeben, ob Sie bei einer Einnahmefrequenz der Akutmedikation von mindestens 10 Tagen im Monat gewarnt werden möchten. Sollte diese Häufigkeit erreicht werden, gibt die App Ihnen einen Hinweis, so dass Sie Maßnahmen wie z. B. Umstellung der vorbeugenden Behandlung in Absprache mit Ihrem behandelnden Arzt einleiten können.

Im Menüpunkt "Einstellungen" finden Sie auch die Steuerungselemente für den MIDAS-Score. Die Abkürzung MIDAS bedeutet *Migraine Disability Assessment Score*. Dieser international genutzte Score misst die durch Migräne und Kopfschmerzen bedingte Behinderung in den letzten drei Monaten. Er wird in vier Schweregrade eingeteilt, je nachdem wie ausgeprägt die Auswirkungen Ihrer Kopfschmerzen auf das berufliche, familiäre und soziale Leben sind. Die App errechnet den Score automatisch anhand Ihrer eingetragenen Informationen. Der MIDAS-Score wird für die zurückliegenden drei Monate bestimmt. Zur Berechnung des Scores meldet sich die App automatisch und stellt Ihnen zu den jeweiligen Zeitpunkten die entsprechenden Fragen. Die Ergebnisse werden in die Auswertungsdokumentation eingetragen. Diese Funktion erstellt ein pdf-Dokument, das Sie sich ausdrucken oder als Email an eine von Ihnen gewünschte Adresse senden können. Zur Auswertungsfunktion erfolgen weitere Informationen weiter unten.

Wenn Sie den Zeitpunkt zur Berechnung für den MIDAS-Score selbst bestimmen möchten, können Sie dies jederzeit aktivieren. Das Ergebnis wird dann zusätzlich in der Auswertung vermerkt.

# Anzeigeinstrumente auf der Übersichtsseite

Im Menüpunkt "Meine Übersicht" finden Sie in zwei Zeilen angeordnet die wichtigsten Informationen zum Kopfschmerzverlauf. Unter der Überschrift "Analyse letzte 30 Tage" sind drei Messinstrumente angeordnet. Im linken Messinstrument sehen Sie die Anzahl der Kopfschmerztage innerhalb der letzten 30 Tage vom gegenwärtigen Zeitpunkt. Wenn Sie auf das Anzeigefeld tippen, bekommen Sie einen Hinweis zu der jeweiligen Funktion des Anzeigemessinstrumentes (Hinweis: "Diese Graphik zeigt Ihnen die Summe der Kopfschmerztage innerhalb der letzten 30 Tage an"). Je nach Häufigkeit ändert das Anzeigeinstrument die Farbe. Treten Kopfschmerzen von null bis sieben Tage innerhalb der letzten 30 Tage auf, ist die Anzeigefarbe grün. Bei einer Häufigkeit von acht bis 10 Tagen ist die Anzeigefarbe gelb. Ab 10 Tagen ändert sich die Anzeige in rot. Die Anzeigefarben signalisieren Ihnen die wichtigsten Schwellen für die Behandlung. Unterhalb von sieben Tagen pro Monat kann in der

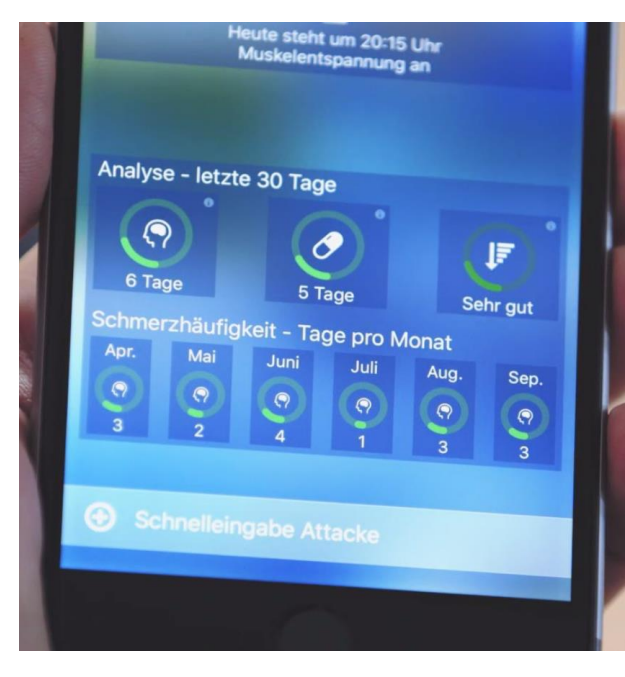

Regel auf eine spezielle vorbeugende Behandlung mit Medikamenten verzichtet werden. Bei einer Frequenz von mehr als sieben Tagen pro Monat besteht nach den Leitlinien eine Indikation für eine vorbeugende medikamentöse Behandlung. Treten Kopfschmerzen an mindestens 10 Tagen pro Monat auf, sollte eine vorbeugende Behandlung zur Vermeidung eines Kopfschmerzes bei Medikamentenübergebrauch erfolgen. Die alleinige Behandlung der Attacken mit Akutmedikation ist dann meist nicht mehr möglich, da sonst eine erhöhte Kopfschmerzfrequenz und eine Zunahme der Kopfschmerzintensität resultieren würden. Aus diesem Grunde ändert sich die Anzeigenfarbe in die Signalfarbe rot.

Das zweite Messinstrument signalisiert Ihnen die Summe der Tage innerhalb der letzten 30 Tage,

an denen Sie eine Akutmedikation eingenommen haben. Diese Information ist bedeutsam für die Behandlungssteuerung. Auch hier ist es wichtig zu beachten, dass Akutmedikamente an weniger als zehn Tagen im Monat eingenommen werden sollen. Ansonsten kann ein Kopfschmerz bei Medikamentenübergebrauch resultieren. Auch dieses Anzeigeinstrument verändert seine Anzeigenfarbe je nach Häufigkeit der Medikamenteneinnahme. Werden Akutmedikamente an weniger als an sieben Tagen im Monat eingenommen, zeigt das Anzeigeinstrument eine grüne Farbe. Für den Bereich acht bis 10 Tage wird die Farbe gelb eingesetzt und bei einer Häufigkeit von Kopfschmerzakutmedikation an mindestens 10 Tagen im Monat ändert sich die Anzeigefarbe in rot.

Das dritte Anzeigeinstrument gibt Ihnen eine Information darüber, wie gut die Wirksamkeit ihrer Akutbehandlung im Mittel ausfiel. Bei einer sehr guten oder guten Wirksamkeit wird die Anzeigefarbe grün verwendet. Bei einer mittleren Wirksamkeit gelb und bei einer schwachen oder bei keiner Wirkung wechselt die Anzeige in die Farbe rot.

Sie und Ihr behandelnder Arzt können mit einem Blick erkennen, wie häufig die Kopfschmerzen in den letzten 30 Tagen aufgetreten sind, an wie vielen Tagen Sie Akutmedikamente einnehmen mussten und wie deren Wirksamkeit war. Diese Informationen sind entscheidend für die aktuelle persönliche Therapiebewertung und weitere Therapieplanung.

Kopfschmerzen treten im Zeitverlauf auf und es ist für die Behandlungsorganisation ebenfalls entscheidend zu wissen, wie häufig die Kopfschmerzen innerhalb der letzten Monate aufgetreten sind. Dazu erhalten Sie in der zweiten Zeile Ihres Armaturenbretts auf der Übersichtsseite sechs Anzeigeinstrumente, die Ihnen die Kopfschmerzhäufigkeit für den jeweiligen Kalendermonat der letzten sechs Monate angeben. Auch diese Anzeigeinstrumente kodieren die Häufigkeit durch verschiedene Farben. Treten Kopfschmerzen an weniger als sieben Tagen pro Monat auf, wird eine grüne Anzeigefarbe verwendet. Für eine Häufigkeit von acht bis 10 Tagen wird die gelbe Anzeigefarbe verwendet und bei einer Häufigkeit von mindestens 10 und mehr Tagen pro Monat wird die rote Farbe eingesetzt. Somit können Sie auch hier sofort mit einem Blick sehen, wie hoch die Kopfschmerzhäufigkeit in den letzten Monaten war. Die Einstellung der vorbeugenden Behandlung durch Wissen, Information, Verhalten sowie auch ggf. durch Medikamente kann somit individuell angepasst werden.

Ziel ist, dass alle Anzeigeinstrumente möglichst im grünen Bereich sind. Dies signalisiert Ihnen, dass der Migräne- und Kopfschmerzverlauf unter Kontrolle und die Behandlung individuell optimiert angepasst ist.

#### Schnelleingabe

Die *Migräne-App* erhält die Informationen über den Kopfschmerzverlauf durch Eingaben. Diese können Sie im Menüpunkt "Schnelleingabe Attacke" vornehmen. Bitte geben Sie die Informationen möglichst aktuell an dem Tag ein, an dem die Kopfschmerzen auftreten.

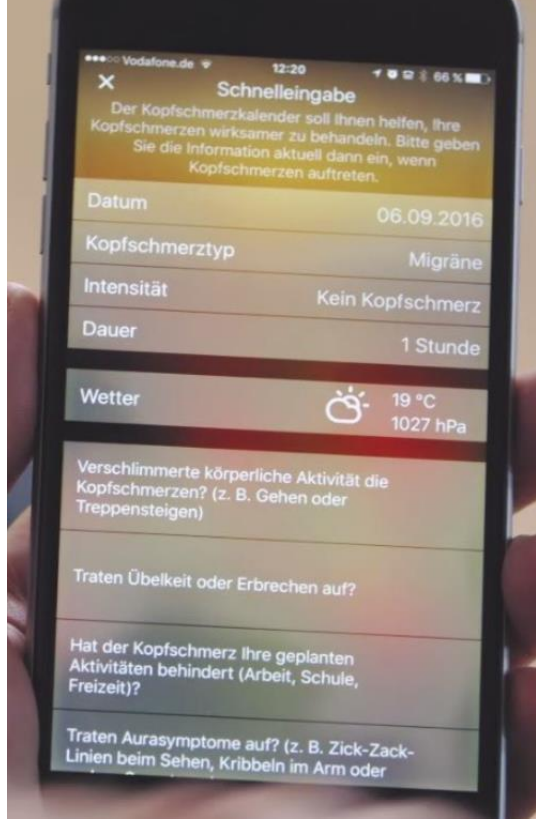

Die *Migräne-App* gibt Ihnen das aktuelle Datum direkt vor. Unter "Kopfschmerztyp" können Sie jetzt den jeweiligen Kopfschmerztyp eingeben. Die Schnelleingabe ist nicht dafür vorgesehen, die Kopfschmerzdiagnose oder einzelne Kopfschmerzmerkmale zu kodieren. Dafür erhalten Sie spezielle Möglichkeiten unter dem Menüpunkt "Tools". Das Menü "Schnelleingabe" setzt voraus, dass Sie wissen, welche Kopfschmerzform aktuell besteht. Dies ist auch für die Behandlung essentiell, da es Ihnen nur dann möglich ist, eine spezifische Akutbehandlung auszuwählen. Die Kopfschmerzdiagnose wird durch ärztliche Untersuchung und individuelle Beratung jeweils etabliert. Im praktischen Einsatz muss es also für Sie bereits klar sein, welche Kopfschmerzform aktuell auftritt. Die Kopfschmerzform kodieren Sie unter dem Untermenüpunkt "Kopfschmerztyp". Es sind dort Felder für Migräne, Kopfschmerz vom Spannungstyp oder andere Kopfschmerzformen vorgesehen. Da rund 92 % aller Kopfschmerzen durch die Migräne oder den Kopfschmerz vom Spannungstyp bedingt werden, ist der Kopfschmerzkalender explizit für diese zwei häufigsten primären Kopfschmerzformen entwickelt

worden. Sie können aber auch andere Kopfschmerzformen eintragen, dafür ist der Menüpunkt "Andere Kopfschmerzen" vorgesehen.

Im nächsten Untermenüpunkt geben Sie die Intensität der Kopfschmerzen ein. Sie können ihn graduieren in schwach, mittel, stark oder sehr stark.

Im Menüpunkt "Dauer" geben Sie die Anzahl der Kopfschmerzstunden ein.

Im Untermenüpunkt "Wetter" füllt die App automatisch die aktuellen Wetterdaten aus. Sie fügt Informationen über die aktuelle Temperatur sowie den Luftdruck und die Wetterlage in die Eingabe ein. Sie können später dann individuell analysieren, ob die Kopfschmerzen in Verbindung mit bestimmten Wetterdaten aufgetreten sind oder nicht. Aufgrund mehrerer wissenschaftlicher Untersuchungen ist ein Zusammenhang zwischen Wetterlagen und Kopfschmerzen nur sehr gering. Im Einzelfall können Wetterfaktoren jedoch als Trigger wirken. Sie können dies mit dieser Funktion der App für sich dokumentieren. In diesem Zusammenhang: Die App soll Ihnen helfen, Kopfschmerzen zu vermeiden und ihre Behandlung vorbeugend aktiv zu verbessern. Die Vorhersage von Kopfschmerzen würde aufgrund des Nocebo-Effektes eine Sensibilisierung für Kopfschmerzen bedeuten. Der Nocebo-Effekt (von lateinisch "nocebo" 'ich werde schaden') bezeichnet die gerüchteweise die Gesundheit nachhaltig beeinträchtigende Wirkung einer umweltverändernden Bedingung. Die Vorhersage von Kopfschmerzen kann daher das Risiko für deren Eintreten direkt erhöhen. Daher führt die App solche Analysen nicht durch.

In den nächsten Untermenüpunkten können Sie angeben, ob bestimmte Begleitsymptome mit den Kopfschmerzen auftreten. Die App fragt Sie, ob körperliche Aktivitäten die Kopfschmerzen verschlimmern. Es wird analysiert, ob Übelkeit oder Erbrechen aufgetreten sind. Sie werden gefragt, ob der Kopfschmerz Ihre geplanten Aktivitäten behindert (Arbeit, Schule, Freizeit). Schließlich analysiert die App, ob bestimmte neurologische Begleitsymptome (Aura) aufgetreten sind wie z. B. Zickzacklinien beim Sehen, Kribbeln im Arm oder andere Symptome.

Im nächsten Untermenüpunkt können Sie die verwendeten Akutmedikamente eingeben. Die wichtigsten Medikamentennamen sind bereits in der App vorgegeben. Sie sind dort alphabetisch geordnet. Sobald Sie die ersten Buchstaben eingeben, finden Sie im blauen Anzeigefeld über der Tastatur die entsprechenden Namen. Geben Sie z. B. "Su" ein, finden Sie im Auswahlfeld Sumatriptan Inject, Sumatriptan Nasenspray und Sumatriptan Tablette. Sie können dann das entsprechende Medikament durch Antippen auswählen. Links oben finden Sie ein Häkchen. Wenn Sie auf dieses tippen, wird Ihre Eingabe abgespeichert.

Im nächsten Untermenüeffekt können Sie die Wirkung Ihres Akutmedikamentes eingeben (keine, schwache, mittlere, gute oder sehr gute Wirkung). Im Untermenüfeld "Bemerkungen" können Sie individuelle Informationen eintippen, die Sie sich merken wollen.

Die angegebenen Informationen können Sie durch Tippen auf das Feld "Speichern" abspeichern. Bei kleineren Displays scrollen Sie bitte das Fenster nach oben, damit Sie dieses Anzeigefeld sehen. Wenn Sie nicht auf Speichern tippen, werden die Angaben verworfen und können nicht berücksichtigt werden. Nach erfolgreichem Abspeichern kehrt die Anzeige in den Übersichtsbildschirm zurück und Sie können direkt auf den Anzeigeinstrumenten die jetzt ergänzten Informationen aktualisiert sehen.

# Menü Schmerzkalender

Im Menüpunkt "Schmerzkalender" sehen Sie für den jeweiligen Monat die eingetragenen Informationen. Neben den Kopfschmerztagen können Sie auch erkennen, an welchen Tagen Sie die progressive Muskelentspannung durchgeführt haben. Sie können somit selbst kontrollieren, ob Sie regelmäßig aktiv zur Behandlung Ihrer Migräne und Kopfschmerzen beigetragen haben.

Der Schmerzkalender kodiert die jeweilige Kopfschmerzintensität und die Wirksamkeit der eingenommenen Akutmedikation in verschiedenen Farben. Auch hier können Sie mit einem Blick erkennen, wie häufig die Kopfschmerzen aufgetreten sind, ob Sie Akutmedikamente eingenommen haben und wie deren Wirksamkeit ausfiel.

#### Menü Medikamente

Im Menüpunkt "Medikamente" können Sie vorbeugende Medikamente eintragen. Diese werden in der Regel kontinuierlich verwendet, um Kopfschmerzanfällen vorzubeugen. Es handelt sich dabei meist um eine längerfristige Medikation. Die App fragt Sie zunächst nach dem Medikamentennamen. Auch diesen können Sie durch Angabe der ersten Buchstaben angeben. Die App gibt Ihnen dann alphabetisch Medikamente mit den entsprechenden Namen vor und Sie können direkt im blauen

Anzeigefeld über der Tastatur Ihr Medikament auswählen. Sie können dann den Beginn und auch das Ende der jeweiligen Medikationsphase eingeben. Die App ermöglicht Ihnen somit auch, die Dokumentation der vorbeugenden Behandlungsmaßnahmen zu verfolgen und zu bewerten.

#### Menü Auswertung

Im Menüpunkt "Auswertung" können Sie ein pdf-Dokument in DINA4-Format generieren. Dieses können Sie ausdrucken oder es auch per Email an eine von Ihnen gewählte Email-Adresse senden.

Zunächst können Sie wählen, ob die Auswertung für das aktuelle gesamte Jahr oder monatlich erfolgen soll. Die App erstellt Ihnen dann für den gewählten Zeitraum eine komplette Auswertung. Das pdf-Dokument stellt in einer übersichtlichen Tabelle die Art des Kopfschmerztyps (Aura, Migräne, Kopfschmerz vom Spannungstyp oder andere Kopfschmerzformen) dar. Anschließend wird die Schwere der Kopfschmerzintensität angegeben, die Dauer in Stunden, die verwendete Akutmedikation, der Effekt der jeweilig eingesetzten Akutmedikation und Sie können sonstige Bemerkungen in der Liste finden.

Aus Daten errechnet die App übersichtliche Scores, so dass Sie Mittelwerte für die jeweiligen Daten direkt für den gewünschten Zeitraum entnehmen und damit die Gesamttherapie beurteilen können.

In der Legende unter der Tabelle können Sie die jeweiligen Informationen übersichtlich aufgeschlüsselt sehen.

Das pdf-Dokument können Sie sich ausdrucken und abheften und dann bei Ihrem nächsten Arztbesuch dem Arzt vorlegen. Auch der Versand per Email ist möglich.

Zum Versenden oder Ausdrucken tippen Sie bitte rechts oben auf das Quadrat mit dem Pfeil. Es öffnet sich dann der Menüpunkt für die Weiterleitung oder den Ausdruck.

### Menü Chronifizierung

Im Menüpunkt "Chronifizierung" können Sie Ihr individuelles Risiko bestimmen, mit dem sich Kopfschmerzen chronifizieren. Darunter versteht man eine Erhöhung der Häufigkeit, der Intensität sowie der kopfschmerzbedingten Behinderung. Ob das Risiko bei Ihnen hoch sein könnte, dass Kopfschmerzen eventuell zum Dauerzustand werden, finden Sie mit diesem Test heraus. Lesen Sie bitte dazu die im Test aufgeführten Fragen durch und setzen Sie für die Antwort "Ja" jeweils ein Häkchen. Je mehr Ja-Antworten Sie geben, umso geringer ist Ihr Chronifizierungsrisiko. Wenn Sie die entsprechenden Vorgaben in ihrem Alltag berücksichtigen, können Sie zudem aktiv das Risiko reduzieren, dass ihre Kopfschmerzen chronifizieren.

#### Menü Schnelltest

Der Kopfschmerzschnelltest ermöglicht Ihnen, mit drei Fragen herauszufinden, ob bei Ihnen die Merkmale einer Migräne, eines Kopfschmerzes vom Spannungstyp, eines Kopfschmerzes bei Medikamentenübergebrauch oder eines Clusterkopfschmerzes bestehen. Beantworten Sie die jeweiligen Fragen für die unterschiedlichen Kopfschmerztypen. Wenn ein bestimmtes Merkmal gegeben ist, tippen Sie auf die entsprechende Frage. Ihre Ja-Antwort wird dann mit einem Häkchen markiert. Bestehen mindestens zwei Ja-Antworten von den drei für den jeweiligen Kopfschmerztyp gestellten Fragen, ist die Diagnose wahrscheinlich. Dieses wird unten rechts in der jeweiligen Tabelle angegeben.

# Menü Triptanschwelle

Oft bestehen Unsicherheiten, ob beginnende Kopfschmerzen sich zu einer Migräneattacke entwickeln und zu welchem Zeitpunkt Triptane eingesetzt werden sollten. Die Triptanschwelle gibt den Zeitpunkt an, an dem der Einsatz der Akutmedikamente in einer Migräneattacke sinnvoll ist. Die App analysiert die aktuelle Ausprägung Ihrer momentanen Kopfschmerzen und bestimmt durch Ihre Antworten den optimalen Zeitpunkt für die Einnahme des Akutmedikamentes. Dieser Zeitpunkt ist für die praktische Behandlung enorm wichtig. Werden Kopfschmerzakutmedikamente zu früh eingenommen besteht das Risiko, dass Kopfschmerzmedikamente zu häufig verwendet werden. Werden jedoch Kopfschmerzakutmedikamente zu spät im Anfall eingenommen, können sie möglicherweise nicht mehr ausreichend oder gar nicht mehr wirken. In beiden Fällen erhöhen sich somit die Einnahmefrequenz und das Risiko für einen Kopfschmerz bei Medikamentenübergebrauch.

#### Menü Expertensuche

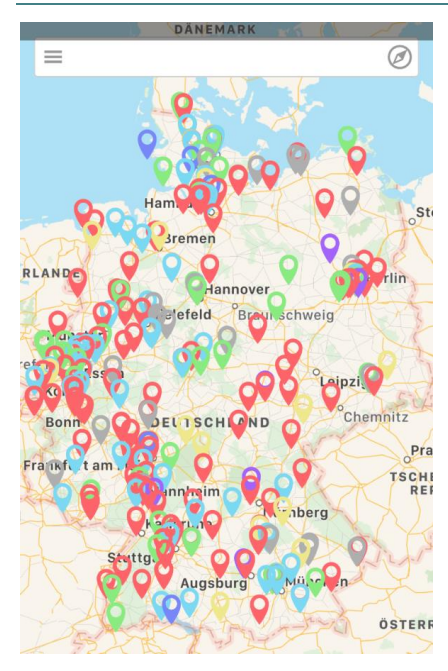

Unter dem Menüpunkt "Expertensuche" finden Sie bundesweit regionale Schmerzspezialisten. Viele Patientinnen und Patienten erleben eine jahrelange Odyssee von Arzt zu Arzt. Die Schmerzklinik Kiel hat zusammen mit niedergelassenen Schmerztherapeuten und der Techniker Krankenkasse ein bundesweites Expertennetz aufgebaut, das in der Therapie durch koordinierte Versorgung neue Wege geht. Das Konzept wurde mehrfach ausgezeichnet, u. a. als die beste Umsetzung der integrierten Versorgung in Deutschland. Ein wesentliches Anliegen von Patientinnen und Patienten mit chronischen Schmerzerkrankungen ist dabei eine direkte regionale Suche nach spezialisierten Ärzten vor Ort, die sich auf dem Gebiet der Schmerztherapie engagieren. Zur schnellen bundesweiten Netzpartnersuche haben wir diese Internetsuche mit Deutschlandkarte entwickelt. Tippen Sie bitte oben rechts auf die Kompassnadel, Ihr aktueller Aufenthaltsort wird mit einem blauen Punkt markiert und die Karte zoomt auf die Region Ihres Aufenthaltsortes. Regionale Schmerzexperten des bundesweiten Kopfschmerzbehandlungsnetzes sind mit farblichen Markern in

Ihrer Region kodiert. Die Farben geben Ihnen eine Information zum jeweiligen Fachgebiet der Praxis. Die Information dazu finden Sie, indem Sie unten rechts auf das "i" im grauen Kreis tippen. Sollten Sie an Ihrem Standpunkt lokal keinen Marker auf der Karte sehen, können Sie durch Änderung des Kartenmaßstabes (Zoomen mit zwei Fingern) die Auswahlregion verändern. Tippen Sie auf einen von Ihnen ausgewählten Marker. Sie sehen dann im unteren Anzeigefeld der Karte den Namen der Praxis. Zusätzlich finden Sie ein Anzeigefeld für die Webseite, die Sie direkt anwählen können. Durch Antippen auf Anruf können Sie direkt mit der Praxis telefonisch Kontakt aufnehmen und z. B. einen Termin vereinbaren.

### Menü Progressive Muskelentspannung

Im Menüpunkt "Progressive Muskelentspannung" finden Sie eine komplette Langversion (ca. 45 Minuten) der progressiven Muskelentspannung. Diese sollten Sie regelmäßig durchführen. Verwenden Sie dazu einen bequemen und qualitativ guten Kopfhörer. Eine zeitgemäße Therapie von Migräne, Kopfschmerzen und anderen Schmerzerkrankungen stützt sich nicht allein auf Medikamente, sondern

bezieht verhaltensmedizinische Behandlungsmethoden mit ein. Zahlreiche wissenschaftliche Untersuchungen belegen die Wirksamkeit von speziellen Entspannungsverfahren, wie z. B. der progressiven Muskelrelaxation, insbesondere in der Vorbeugung von Kopfschmerzen, Migräne und anderen chronischen Schmerzerkrankungen. Die Anwendung ist sehr einfach. Ohne Termine und Wartezimmer können Sie jederzeit tief entspannen und Ihre Leistungsfähigkeit und Lebensqualität steigern. Auch Ihre Familienmitglieder werden von Ihrer wiedergewonnenen Ausgeglichenheit profitieren, die sich schnell auch auf andere überträgt.

Die progressive Muskelrelaxation nach Jacobson ist das professionelle klassische Entspannungstraining. Dieses Verfahren wird von den klassischen Entspannungstrainings bei Kopfschmerzen und Migräne favorisiert, da es am leichtesten erlernbar ist und sich auch als am effektivsten erwiesen hat. Das Verfahren basiert auf einer aktiven Wahrnehmung von Anspannung und Entspannung in den Muskeln und befähigt, aktiv eine möglichst tiefe Entspanntheit im Körper aber auch im Erleben herbeizuführen.

Der Übende soll sich aktiv auf die Anspannung und die Entspannung, die er selbst herstellt, konzentrieren und dabei die Unterschiede zwischen diesen beiden Phasen wahrnehmen, so dass eine direkte Erlebbarkeit von Anspannung resultiert und auf die Anspannung positiv eingewirkt werden kann. Es ist dann möglich, dass eine Verspannung rechtzeitig erkannt wird und eine Gegenmaßnahme eingeleitet werden kann.

Die *Migräne-App* stellt eine für die Schmerzbehandlung speziell eingerichtete Form des klassischen Entspannungstrainings zur Verfügung. Das Verfahren wurde umfangreich klinisch getestet.

Weitere Hinweise für die Durchführung der App sowie auch auf weitere Entspannungsverfahren in verschiedenen Versionen finden Sie im Internet unter [www.neuro-media.de.](http://www.neuro-media.de/)

Die App erinnert Sie an die von Ihnen vorgegebenen Zeitpunkte zur Durchführung des Entspannungsverfahrens. Diese Zeitpunkte können Sie im Menüpunkt "Einstellungen" selbst vorgeben.

Die App dokumentiert auch, wann Sie das Entspannungstraining durchgeführt haben. Ebenfalls gibt Ihnen die App eine Rückmeldung, ob Sie regelmäßig die Entspannung entsprechend Ihrer Vorgabe trainiert haben. Die App zählt die Häufigkeit des Trainings. Ein Belohnungssystem zeigt Ihre erreichten Erfolge an und bestärkt sie, weiter aktiv Ihre Kopfschmerzen zu bewältigen.

#### Menü Progressive Muskelentspannung für Kinder

Die App stellt auch eine spezielle Version der progressiven Muskelentspannung für Kinder bis etwa 14 Jahre zur Verfügung. Dafür wurde eine für die Anwendung durch Kinder und Jugendliche speziell eingerichtete Form des klassischen Entspannungstrainings entwickelt. Das Verfahren wurde mit Beteiligung von Kindern und Jugendlichen umfangreich klinisch getestet.

Es werden bei dieser Entspannungsart fortschreitend, d. h. nach und nach, einzelne wichtige Muskelpartien des Körpers entspannt. Das geschieht, indem gezielt diese Muskelpartien zunächst für einen kurzen Augenblick kräftig angespannt und dann wieder ganz lockergelassen werden.

Auch hier erinnert die App regelmäßig an die Trainingszeiten, die individuell vorgegeben werden können. Ein Belohnungssystem gibt Informationen über die Häufigkeit der Durchführung. So kann individuell der jeweilige Erfolg in der Behandlung dokumentiert und rückgemeldet werden.

# Menü TK-GesundheitsCoach

Der TK-GesundheitsCoach unterstützt Sie, um Ihre gesundheitlichen Ziele zu erreichen. Zusammen mit der Techniker Krankenkasse hat Prof. Dr. Hartmut Göbel ein Beratungsprogramm für Kopfschmerz- und Migränepatienten entwickelt. Der TK-KopfschmerzCoach baut stark auf der Eigenbeobachtung und Selbsterkenntnis auf. Das Ziel: Wer es vermag, die Vorzeichen zu erkennen und sein Verhalten entsprechend zu steuern, kann seine nächste Migräneattacke damit abmildern oder sogar ganz verhindern. Der Arzt wird in diesem Fall zum Berater und Coach und trennt sich ein Stück weit von seiner Rolle als reiner Verordner von Arzneimitteln oder Überweisungen. Der Patient lernt, dass er die Verantwortung für seine eigene Gesundheit selbst übernehmen kann und diese nicht länger beim Arzt abgeben muss. Kern des TK-KopfschmerzCoach ist ein Patiententraining, in dem Betroffene über einen Zeitraum von acht Wochen jede Woche eine neue Lektion erhalten. In den Lektionen bekommen Sie vielfältige Anregungen, um Ihre individuelle Strategie zur Vorbeugung und Bewältigung von Migräne und Kopfschmerzen zu erarbeiten. Der TK-KopfschmerzCoach sollte die ärztliche Behandlung der Kopfschmerzen wirkungsvoll unterstützen. Er stellt vielfältige Aktivitäten und Maßnahmen vor, die sich für viele Patienten als hilfreich und wirksam erwiesen haben. Die Teilnahme am TK-KopfschmerzCoach ist kostenfrei. Den TK-KopfschmerzCoach können Sie bequem von zu Hause aus oder unterwegs benutzen, ganz nach Ihrem persönlichen Zeitplan. Er stellt eine umfangreiche moderne Möglichkeit dar, alles notwendige Wissen zur Vorbeugung und Behandlung von Kopfschmerzen kennenzulernen und zu trainieren.

Der TK-KopfschmerzCoach wird Ihnen nach Auswahl im Menüpunkt innerhalb der App im Browser zur Verfügung gestellt. Möchten Sie in die App zurück, klicken Sie oben links auf "zurück zur Migräne-App". Sie werden dann von dort aus wieder direkt in die App geleitet.

#### Menü Schmerzklinik Kiel

Die App gibt Ihnen unter diesem Menüpunkt aktuelle Informationen rund um das Thema Migräne und Kopfschmerzen. Neue Ergebnisse wissenschaftlicher Studien und aktuelle Entwicklungen zur vorbeugenden Behandlung von Kopfschmerzen werden Ihnen in laufend neuen Blog-Beiträgen vermittelt. Ihre aktuelle Online-Zeitschrift zum Thema "Migräne und Kopfschmerzen" haben Sie somit immer mobil dabei.

### Menü Mediathek

Die Mediathek vermittelt Ihnen audiovisuell Informationen aus dem Themenfeld Migräne und Kopfschmerzen. Filmbeiträge geben Ihnen einen Einblick über neue Möglichkeiten zur erfolgreichen Behandlung von Migräne und Kopfschmerzen.

#### Menü Kopfschmerzwissen

Unter diesem Menüpunkt finden Sie umfangreiche aktuelle Informationen zu allen Aspekten der Behandlung von Migräne und Kopfschmerzen. Es handelt sich um einen kompletten digitalen Patientenratgeber, den Sie zu Hause oder auch unterwegs lesen können. Die einzelnen Kapitel finden Sie im Auswahlmenü am Ende der Seite. Diese schließen wichtige Informationen zur Epidemiologie, Genetik, Frau und Hormone, Schwangerschaft, Ursachen, Auslöser, Diagnose, Verhalten, Attacken-Behandlung, Vorbeugung und vieles andere ein.

# Menü Internationale Kopfschmerzklassifikation

Die internationale Kopfschmerzgesellschaft hat die internationale Kopfschmerzklassifikation ICHD-3 herausgegeben. Erstmals stellt die App sie digital zur Verfügung. Diese Version umfasst sämtliche 367 verschiedenen Hauptformen von Kopfschmerzen. Es werden die diagnostischen Merkmale sowie zahlreiche Hinweise für die Klassifikation und Diagnostik dieser Kopfschmerzen aufgelistet. Da die internationale Kopfschmerzklassifikation global gültig ist, wird sie in der Originalsprache Englisch zur Verfügung gestellt. Eine deutsche Übersetzung ist in Vorbereitung. Die jetzige Fassung soll auch Kopfschmerzexperten ermöglichen, jederzeit Zugriff auf die internationale Kopfschmerzklassifikation aktuell zu erhalten.

#### Menü Webcam Schmerzklinik Kiel

Einen aktuellen Blick aus der Schmerzklinik Kiel auf die Kieler Förde ermöglicht Ihnen dieser Menüpunkt. Er wurde auf vielfachen Wunsch aufgenommen.

### **Communities**

Ein zentraler Punkt der App ist die Vernetzung von Betroffenen. Die *Migräne-App* eröffnet völlig neue Türen für die gegenseitige Unterstützung und Selbsthilfe. Migräne und Kopfschmerzen treten über viele Dekaden des Lebens auf und kosten wertvolle Zeit, gerade in der produktiven Lebensspanne. Migränepatienten haben durch die oft unvorhersehbaren Anfälle Probleme, neben Beruf und Familie weitere feste Termine für Selbsthilfetreffen vor Ort wahrnehmen zu können. Die Realität von Selbsthilfegruppen vor Ort sieht daher oft so aus, dass man sich in Kleinstgruppen von manchmal nur drei bis fünf Personen mehr oder weniger regelmäßig trifft. Online-Selbsthilfegruppen wie headbook oder die Migräne Community auf Facebook haben aktuell bundesweit rund 10.000 registrierte Mitglieder. Sie können jederzeit rund um die Uhr aktiv besucht werden, wenn ein Problem akut ansteht oder einfach Redebedarf besteht. Es sind immer zahlreiche Mitglieder online, die schnell Hilfestellung und Unterstützung geben können.

#### Menü Headbook

Die Migräne und Kopfschmerz-Community der Schmerzklinik Kiel headbook.me ist den sozialen Netzwerken wie Facebook oder Twitter angelehnt. Sie ist jedoch ausschließlich dem Thema Migräne und Kopfschmerzen gewidmet. Teilnehmer können sich präsentieren, untereinander Kontakte pflegen und Diskussionsgruppen bilden, in denen Gleichgesinnte über alle Themen diskutieren. Auf der Startseite kann man bereits laufende Diskussionen mitlesen. Unter der Rubrik "Foren" findet man zu einzelnen Diskussionspunkten vertiefende Informationen. Um teilnehmen zu können, registriert man sich und kann eine eigene Profilseite anlegen. Ist man nicht registriert, kann man nur lesen, die Kommentarfunktion ist nicht aktiviert. Zu allen Aspekten der Migräne- und Kopfschmerzbehandlung sind mittlerweile Gruppen etabliert. Man kann interessanten Gruppen beitreten und aktuelle Ereignisse und wichtige Themen mitdiskutieren. Es gibt offene oder private Gruppen. Zu privaten Gruppen kann man erst beitreten, wenn man dazu eingeladen wird. Die Themen sind keinesfalls nur auf Kopfschmerzen beschränkt. Jeder ist willkommen, unabhängig von Wohnort, Interessen oder Alter. Die Nutzung ist kostenlos und einfach. Mitmachen können alle, die eine aktuelle Email-Adresse haben. Eine genaue Anleitung findet sich unter dem Menüpunkt "Tutorial" auf headbook.me.

#### Menü Live-Chat

Im Migräne und Kopfschmerz-Live-Chat werden regelmäßig Fragen der Nutzer von Experten beantwortet. Prof. Dr. Göbel und andere Experten der Schmerzklinik Kiel beantworten live individuelle Fragen der User. Die Antworten können auch zu einem späteren Zeitpunkt nachgelesen werden und ergeben ein breites Spektrum an aktuellen Informationen aus dem Alltag und der praktischen Versorgung von Migräne und Kopfschmerzen.

# Menü Facebook-Community

Die Facebook-Community ist eine geschlossene Facebook-Gruppe zu allen Aspekten der Migräne- und Kopfschmerzbehandlung. Die Gruppe wird derzeit von rund 6.000 Betroffenen genutzt. Um in die Gruppe aufgenommen zu werden, ist eine Anfrage an die Gruppenmoderation erforderlich. Die Facebook-Community ermöglicht eine kontinuierliche mobile Vernetzung und Interaktion von Betroffenen. Ein unkomplizierter schneller Austausch ist damit möglich.

Mit der Möglichkeit, Informationen mit Kopfschmerzexperten und Betroffenen zu teilen und sich bundesweit zu vernetzen, hilft die Migräne-App, eine aktive und handelnde Rolle bei der eigenen Gesundheit zu übernehmen. Die *Migräne-App* unterstützt dabei, persönliche, individuelle und leitliniengerechte Behandlungspläne und Aktivitäten umzusetzen. Sie wird somit zu einem digitalen Meilenstein in der Vorsorge und Behandlung von Migräne und Kopfschmerzen und eröffnet völlig neue Möglichkeiten. Sie begleitet und steuert den persönlichen Behandlungsverlauf. Sie eröffnet neue Möglichkeiten bezüglich Dokumentation, Diagnostik, wirksame Behandlung, Vermeidung von Chronifizierung, Messung der schmerzbedingten Behinderung, Entspannung, Stressabbau, Wissen, Information, Ernährung und Fitness und vieles mehr.

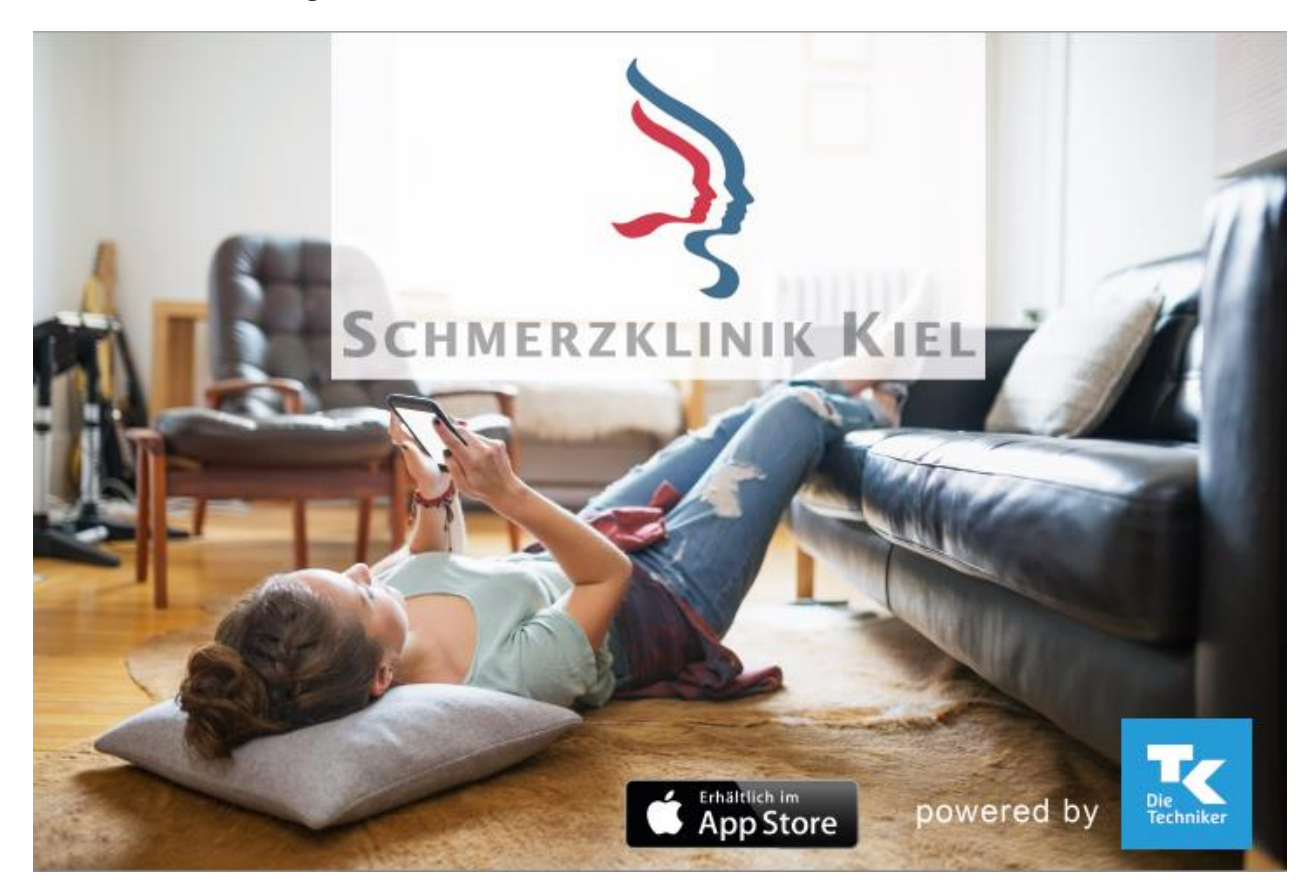